ednet.

# **CONCENTRATEUR USB2.0 4-PORT • 7-PORT • 10-PORT**

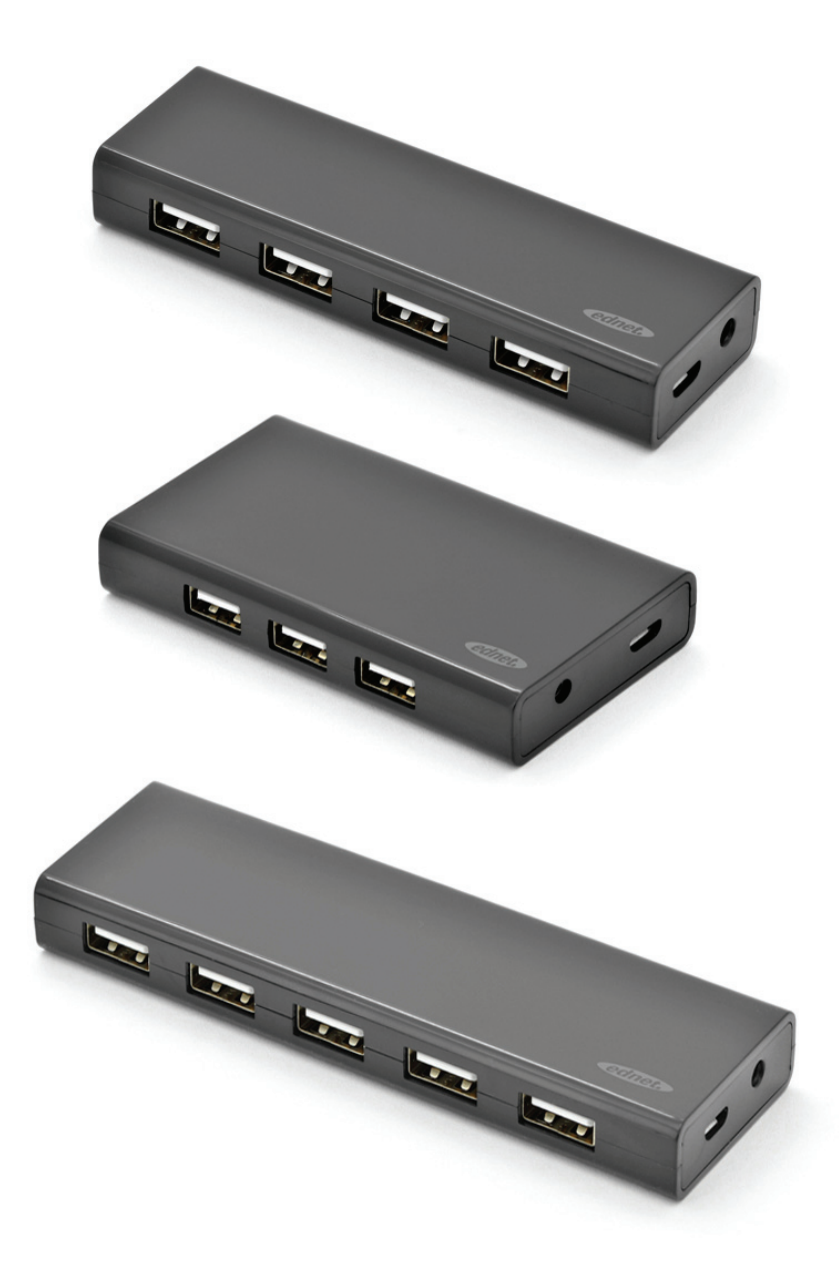

# **Guide d'utilisation**

85137 (4 ports) • 85138 (7 ports) • 85139 (10 ports)

# **Modèle no: 85137**

Description : Hub USB 2.0 Sortie : 4 ports

#### **Contenu de l'emballage**

- Concentrateur USB avec 4 connecteurs USB 2.0
- Un guide d'utilisation
- Câble USB 2.0 supplémentaire de 80cm
- Un adaptateur 5 V 2 A

#### **Caractéristiques**

- Pratique à utiliser peut prendre en charge 4 ports fonctionnant simultanément
- Portable et facilement accessible sur votre bureau
- Prise en charge de taux de transfert allant jusqu'à 480 Mbit/s
- Compatible USB 1.1 et USB 2.0

#### **Exigences système**

- 1. PC avec Windows XP/Vista/7/8/8.1/10
- 2. Connexion USB 1.1/2.0
- 3. Température Ambiante : 0 °C ~ 50 °C
- 4. Température de stockage : -20 °C ~ 60 °C

#### **Installation**

- 1. Allumez votre ordinateur et attendez que le système ait fini de s'initialiser
- 2. Raccordez votre ordinateur au concentrateur USB à l'aide du câble USB fourni.
- 3. Branchez le connecteur USB dans votre ordinateur
- 4. Branchez les câbles USB des périphériques (imprimante, scanner, etc.) sur le concentrateur USB.

## **Modèle no: 85138**

Description : Hub USB 2.0 Sortie : 7 ports

#### **Contenu de l'emballage**

- Concentrateur USB avec 7 connecteurs USB 2.0
- Un guide d'utilisation
- Câble USB 2.0 supplémentaire de 80cm
- Un adaptateur 5 V 3,5 A

#### **Caractéristiques**

- Pratique à utiliser peut prendre en charge 7 ports fonctionnant simultanément
- Portable et facilement accessible sur votre bureau
- Prise en charge de taux de transfert allant jusqu'à 480 Mbit/s
- Compatible USB 1.1 et USB 2.0

#### **Exigences système**

- 1. PC avec Windows XP/Vista/7/8/8.1/10
- 2. Connexion USB 1.1/2.0
- 3. Température Ambiante : 0 °C ~ 50 °C
- 4. Température de stockage : -20 °C ~ 60 °C

#### **Installation**

- 1. Allumez votre ordinateur et attendez que le système ait fini de s'initialiser
- 2. Raccordez votre ordinateur au concentrateur USB à l'aide du câble USB fourni.
- 3. Branchez le connecteur USB dans votre ordinateur
- 4. Branchez les câbles USB des périphériques (imprimante, scanner, etc.) sur le concentrateur USB.

## **Modèle no: 85139**

Description : Hub USB 2.0 Sortie : 10 ports

#### **Contenu de l'emballage**

- Concentrateur USB avec 10 connecteurs USB 2.0
- Un quide d'utilisation
- Câble USB 2.0 supplémentaire de 80 cm
- Un adaptateur 5 V 3,5 A

#### **Caractéristiques**

- 1. Pratique à utiliser peut prendre en charge 10 ports fonctionnant simultanément
- 2. Portable et facilement accessible sur votre bureau
- 3. Prise en charge de taux de transfert allant jusqu'à 480 Mbit/s
- 4. Compatible USB 1.1 et USB 2.0

#### **Exigences système**

- 1. PC avec Windows XP/Vista/7/8/8.1/10
- 2. Connexion USB 1.1/2.0
- 3. Température Ambiante : 0 °C ~ 50 °C
- 4. Température de stockage : -20 °C ~ 60 °C

#### **Installation**

- 1. Allumez votre ordinateur et attendez que le système ait fini de s'initialiser
- 2. Raccordez votre ordinateur au concentrateur USB à l'aide du câble USB fourni.
- 3. Branchez le connecteur USB dans votre ordinateur
- 4. Branchez les câbles USB des périphériques (imprimante, scanner, etc.) sur le concentrateur USB.